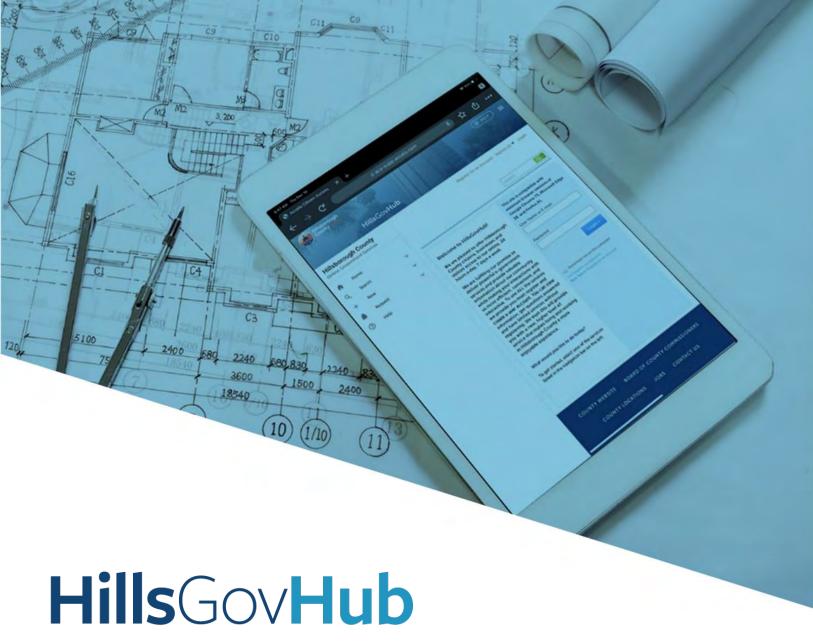

User Guide

**Create a Preliminary Building Plan Review Record** 

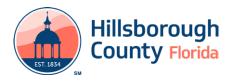

## Create a Preliminary Building Plan Review Record

The Preliminary Plan Review process allows the project design team time to meet with the building plan examination staff to present design documents, discuss code items, and inquire about the process prior to submitting for a permit. The submitted plan set should be at 75% construction documents to allow staff to provide feedback

- 1) Log in to the portal.
- 2) Select **New** and **Building and Site Application** from the left-hand menu.

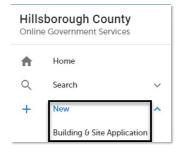

3) Review the **Conditions & Use for Online Services** and select the box next to 'I have read and accepted the above terms' to accept.

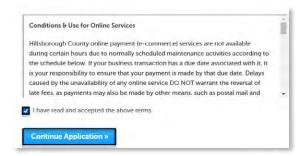

- 4) Select **Continue Application** to proceed to the **Select a Record Type** page.
- 5) Enter 'Prelim' in the search box and select Search or select Preliminary Plan Review from the Building and Site General menu. Select the circle next to the application type and select Continue Application to proceed to Application Information page.

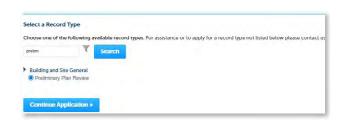

6) Enter the **Street No.** and **Street Name** for the property in the address section and select **Search**, or enter the **Folio Number** and select **Search**.

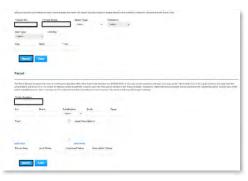

- 7) Select **Continue Application** to proceed to the **Application Detail** page.
- 8) Enter the detailed description of the application in the **Detailed Information** section. In this space, please enter detailed information about the request.

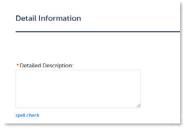

- 9) Complete the **Application Information** fields. Required fields are marked with a red asterisk.
- 10) Complete the custom lists, if applicable.
- Select **Add a Row** for the **Meeting Attendees** custom list if there are additional meeting attendees.

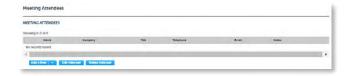

 Select Add a Row for the Related Records custom list if there are related records. A Related Record is any other record that may be associated with your current project.

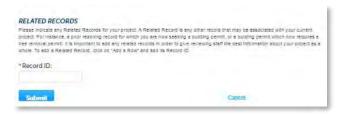

11) Select **Continue Application** to proceed to the **Contact Information** page.

12) Select the contact information for the **Applicant** by selecting from the account or adding a new contact.

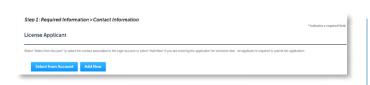

- a. **Select from Account** select a contact associated to the account.
- b. **Add New** add a new contact not associated to the account.
- 13) Add additional contacts to the application, if applicable, by selecting Select from Account, Add New, or Look Up. Multiple contacts can be added. Contacts on the record will have access to the record and will receive correspondence regarding the record. The Look Up should be selected first.
  - a. **Select from Account** select a contact associated to the account.
  - b. **Add New** add a new contact not associated to the account.
  - c. **Look Up** select an existing contact in the system.

| died "Select from Account" to select the consent that to the vigit armited |     |      |  |
|----------------------------------------------------------------------------|-----|------|--|
| Select the Contact Type:                                                   |     |      |  |
| Clear on the "Continue" factors                                            |     |      |  |
| siect "Lookup" to teloci a portact not associated to the logis account.    |     |      |  |
| Enter search criter's such as the emist address                            |     |      |  |
| Olivion the 'Look lip' fatton                                              |     |      |  |
| Select the Contact:<br>Click on the "Connise" loston.                      |     |      |  |
| Click on the "Constitue" bullon.<br>Select the Contact Type.               |     |      |  |
| Click on the "Continue" button.                                            |     |      |  |
|                                                                            |     |      |  |
|                                                                            |     |      |  |
| Select from Account Add New Look Up                                        |     |      |  |
| Select from Account Add New Look Up                                        |     |      |  |
| howing U-C oil C                                                           |     |      |  |
| Full Name Summer Name Contact Type Work Please En-                         | 1-0 | 110- |  |
| No repreds found.                                                          |     |      |  |
|                                                                            |     |      |  |
|                                                                            |     |      |  |

14) Select **Look Up** to search and add Licensed Professional(s) to the application. A License Professional is not required to submit the application.

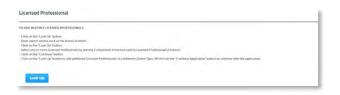

15) Select **Continue Application** to proceed to the **Review** page. Review the application. If changes are needed, select **Edit** to edit the applicable section of the application.

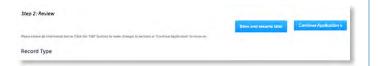

16) Select **Continue Application** to proceed to the **Pay Fees** page. Review the fees and select **Check Out**.

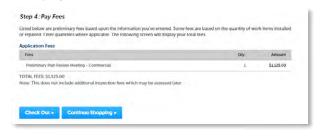

- Select Check Out to proceed to payment processing page and complete your payment.
- 18) Select **Upload Plans and Document** to submit the project plans.

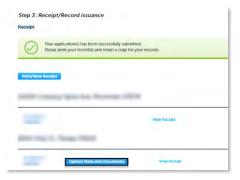

19) Enter a summary of the plans and documents to be uploaded in the **Description** field and select **Continue**.

| 1 information                                                                                                    | 2 File Processing | 3 Sheet Versioning | 4 Rever  |  |  |  |  |
|----------------------------------------------------------------------------------------------------|-------------------|--------------------|----------|--|--|--|--|
| Step 1: Information                                                                                                    |                   |                    |          |  |  |  |  |
| Review packages are a set of plans and documents submitted for a review cycle.                                                                                                    |                   |                    |          |  |  |  |  |
| General                                                                                                    |                   |                    |          |  |  |  |  |
| Plan/Document Submittal # 1                                                                                                    |                   |                    |          |  |  |  |  |
| Comprise ()  We also require the part of the community of the global of the community of the global of the global of the global of the g |                   |                    |          |  |  |  |  |
|                                                                                                    |                   |                    | Continue |  |  |  |  |

20) Drag and drop files(s). Please remember to include a table of contents using appropriate sheet numbers in your files to significantly streamline the upload process.

**IMPORTANT:** Ensure you upload a document containing a list of questions and special requests for your preliminary plan review request.

21) Select the document type of each document and select **Upload and Validate**.

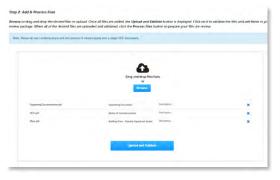

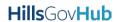

22) Select **Process Files** after the file validation is complete. The document status will update to 'VALIDATED' once complete. The processing step may take some time depending on the size of the files. It is ok to close the window as an email will be sent once the processing is complete.

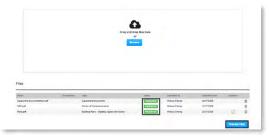

23) Select **Continue** once the processing is complete.

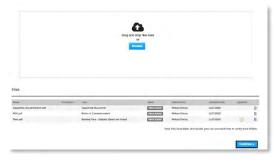

24) Enter the sheet numbers for any pages missing a sheet number. It is important to create a table of contents when creating the plans to avoid this step. Title blocks must follow the County's placement and naming standards.

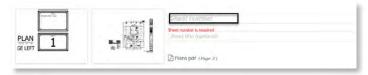

25) Select Continue to proceed to the Review page. Select Edit if changes are needed. If no changes are needed select Finish. The system will display a message and send an email confirmation that the review package was received.

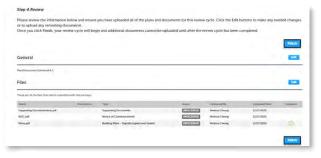

26) After plan review is complete, staff will contact the applicant to schedule the preliminary plan review meeting.

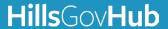